# **About the New Wiki Look and Feel**

- [Access Administrative Tools](#page-0-0)
- $\bullet$ [Create a Wiki Page or Space](#page-0-1)
	- [Create a Wiki Page](#page-0-2)
	- [Create a Wiki Space](#page-0-3)

Starting April 6, 2020, you'll notice a new home page and experience a new "look and feel" for individual wiki spaces. Although this change impacts both public and private NCI Wiki spaces, it won't affect Collaborate (another wiki that can only be accessed by NCI staff).

Get familiar with the changes:

- Create a bookmark to the [NCI Wiki.](https://wiki.nci.nih.gov/)
- Log in to the [NCI Wiki](https://wiki.nci.nih.gov/) to view the personalized features on the home page, which include a list of spaces customized to your access and the ability to filter the activity list by Favorites and Watches.
- Visit a wiki space you work with regularly to try out the new look and feel.
- View the spaces that are available to you by clicking **Spaces** from the homepage.

## <span id="page-0-0"></span>Access Administrative Tools

With this change, you have a new way to access your administrative tools. Just open a space and click the second button to the right of the space name to find them.

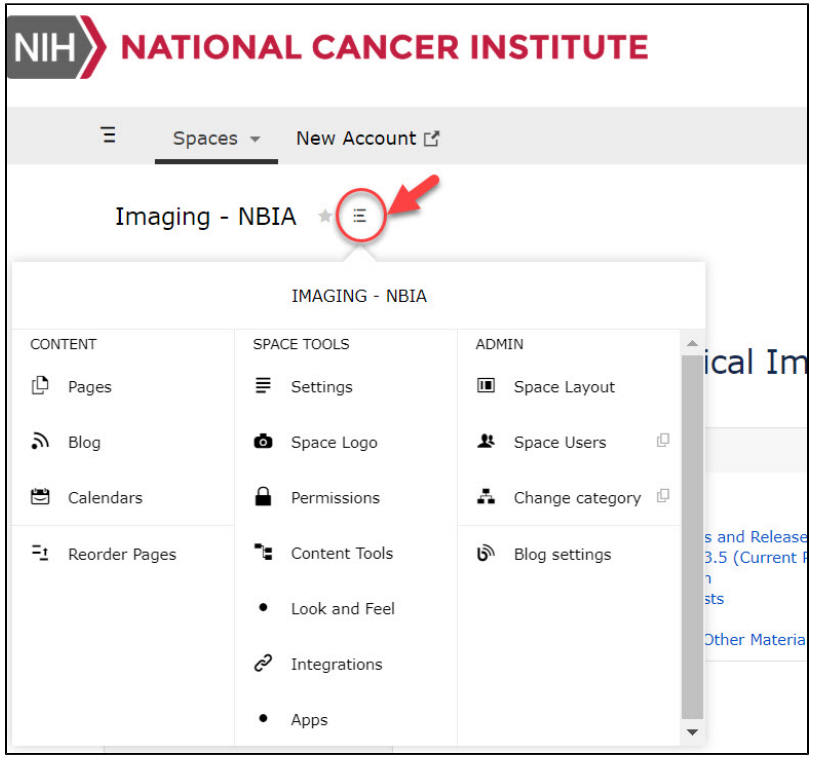

## <span id="page-0-1"></span>Create a Wiki Page or Space

The way you start creating a new page or wiki space is different in this new theme. To do so, you must log in first. Next, do one of the following.

<span id="page-0-2"></span>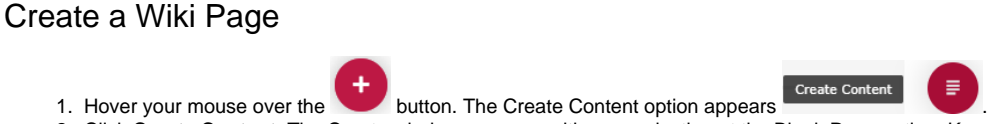

<span id="page-0-3"></span>2. Click **Create Content**. The Create window appears, with your selection at the Blank Page option. Keep that selection or select a different option and then click **Create**. To learn more about pages in Confluence, refer to the following Atlassian help page:

[Pages and blogs](https://confluence.atlassian.com/conf73/pages-and-blogs-991927613.html) EP

#### Create a Wiki Space

To learn more about spaces in Confluence, refer to the following Atlassian help page:

#### [Spaces](https://confluence.atlassian.com/conf73/spaces-991927520.html)<sup></sup>

If the Create a space button is not visible, contact [NCIAppSupport@nih.gov](mailto:NCICBIITAppsSupport@mail.nih.gov) for assistance with creating a new wiki space. Δ